# **Лабораторная работа №4**

# «**Разработка онтологии предметной области с использованием инструментальных средств онтологического проектирования»**

### **1. Цель работы**

Изучить базовые понятия онтологического подхода и инструментальные средства онтологического проектирования, а также освоить азы работы с подобными системами.

### **2. Подготовка к работе**

Изучить основные понятия онтологического подхода, модель онтологии, языки и средства онтологического проектирования [1-3].

Установить инструментальные средства для разработки онтологий (например, *[OntoStudio](http://www.ontoprise.de/)* или редактор онтологий *[Protégé](http://protege.stanford.edu/)*)*.*

### **3. Лабораторное задание**

- 1. Для выбранной предметной области выделить 30 понятий (концептов).
- 2. Дать определения этим понятиям.
- 3. На множестве понятий ввести отношения и функции интерпретации для построения онтологии по предметной области. Построить<br>онтологию, используя языки и инструментальные средства онтологию, используя языки и инструментальные средства онтологического проектирования (например, OntoStudio).
- 4. Осуществить поиск информации по разработанной предметной онтологии.
- 5. В отчет по лабораторной работе включить обзор по методам и средствам онтологического проектирования выбранного инструментального средства (например, OntoStudio), а также файлы с онтологией для выбранной предметной области и сеть понятий, полученную в результате визуализации онтологии.
- 6. Подготовить отчет для защиты лабораторной работы №4.

# **4. Требования**

- Выбрать предметную область для создания онтологии:
	- 1) Вычислительная техника
	- 2) Алгоритмизация
	- 3) Операционные системы
	- 4) Программирование
	- 5) Алгоритмические языки
	- 6) Параллельные вычислительные процессы
	- 7) Информационные системы
	- 8) СУБД

9) Internet

- $10<sub>l</sub>$ Телекоммуникации
- $11)$ Экспертные системы
- $12)$ Имитационное моделирование
- Выделить в предметной области около 30 концептов (понятий) и дать им определение.
- Ввести несколько видов отношений и функции интерпретации (создать экземпляры концептов).
- Построить сеть понятий и иерархию концептов.

# 5. Методические указания

Лабораторная работа может быть выполнена  $\mathbf{C}$ помощью программного продукта OntoStudio. который представляет собой визуальный инструментарий для создания и редактирования предметных онтологий. Сформированная онтология может быть выражена на языке RDF.

Коротко рассмотрим структуру онтологии, с которой оперирует OntoStudio. Ядром онтологии служит иерархия концептов (абстрактных области  $(\Pi p0)$ ). Иерархические понятий предметной отношения соответствуют типу род-вид и используются в механизмах наследования. Для описания прочих, неиерархических типов связей между концептами предназначены бинарные отношения. Концептам приписываются атрибуты, рассматриваемые как отношения определенного типа между концептом значением. Реализации концептов (экземпляры)  $\mathbf{M}$ представляют конкретные сущности. Онтология также содержит аксиомы, под которыми понимаются правила, справедливые в моделируемой ПрО. Подобные правила выражаются на основе отношений. Правило может включать одно или несколько отношений. Например: «ЕСЛИ *Х* <является отцом> *Y* И *Y* <имеет пол> <мужской>, ТО *Y* <является сыном> X». В этом примере Х и Y - концепты, <является отцом> и <является сыном> отношения между ними, а <имеет пол> - отношение, задающее для Y атрибут «пол». Различные типы аксиом используются для описания целостности, онтологию. ограничений накладываемых на функциональных связей, логических зависимостей и отношений между фактами.

# Разработка онтологии с помощью редактора OntoStudio

Проиллюстрируем пример создания предметной онтологии с помощью редактора OntoStudio. В начале определяется уникальное имя онтологии. Далее создаются концепты ПрО, их атрибуты и отношения между концептами (рис. 1).

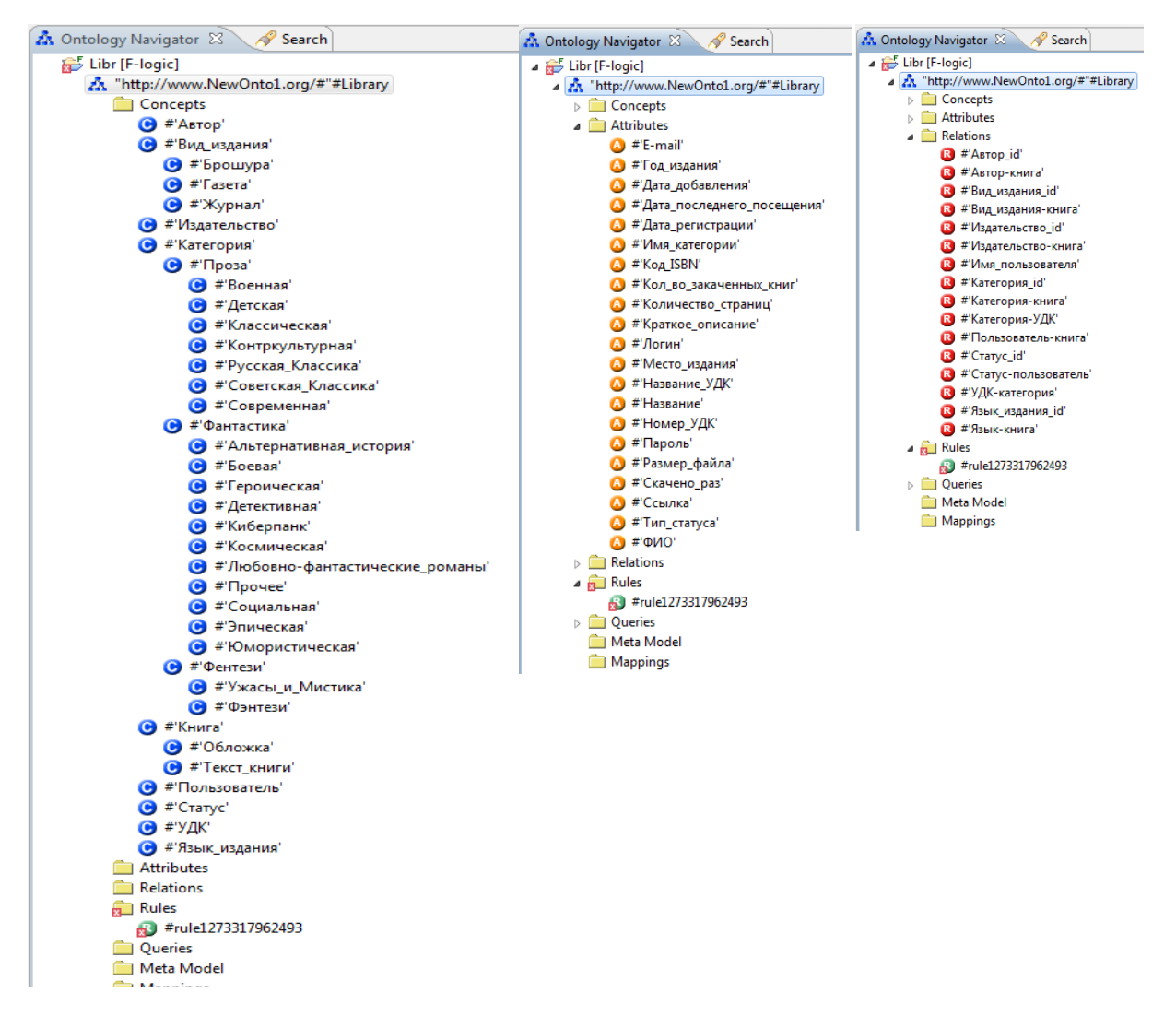

Рис. 1. Описание концептов, атрибутов и отношений в *OntoStudio*

Редактор *OntoStudio* позволяет задавать **отношения** четырех видов: 1. **простое** – отношение между парой концептов от первого концепта ко второму;

2. **симметричное** – отношение между парой концептов, не зависящее от их порядка (т.е. отношение работает в обе стороны);

3. **транзитивное** – данное отношение означает, что если два концепта A и B связаны отношением R, а также B и C связаны отношением R, тогда A и C связаны отношением R;

4. **инверсное** – отношение, обратное к указанному отношению, оба отношения задаются для одной пары концептов.

После создания концептов, их атрибутов и отношений между концептами, редактор *OntoStudio* позволяет создавать экземпляры концептов (определять интерпретацию концептов онтологии) и данные указанных экземпляров. Данными экземпляра являются атрибуты и ссылки (отношения) на экземпляры других концептов (рис. 2).

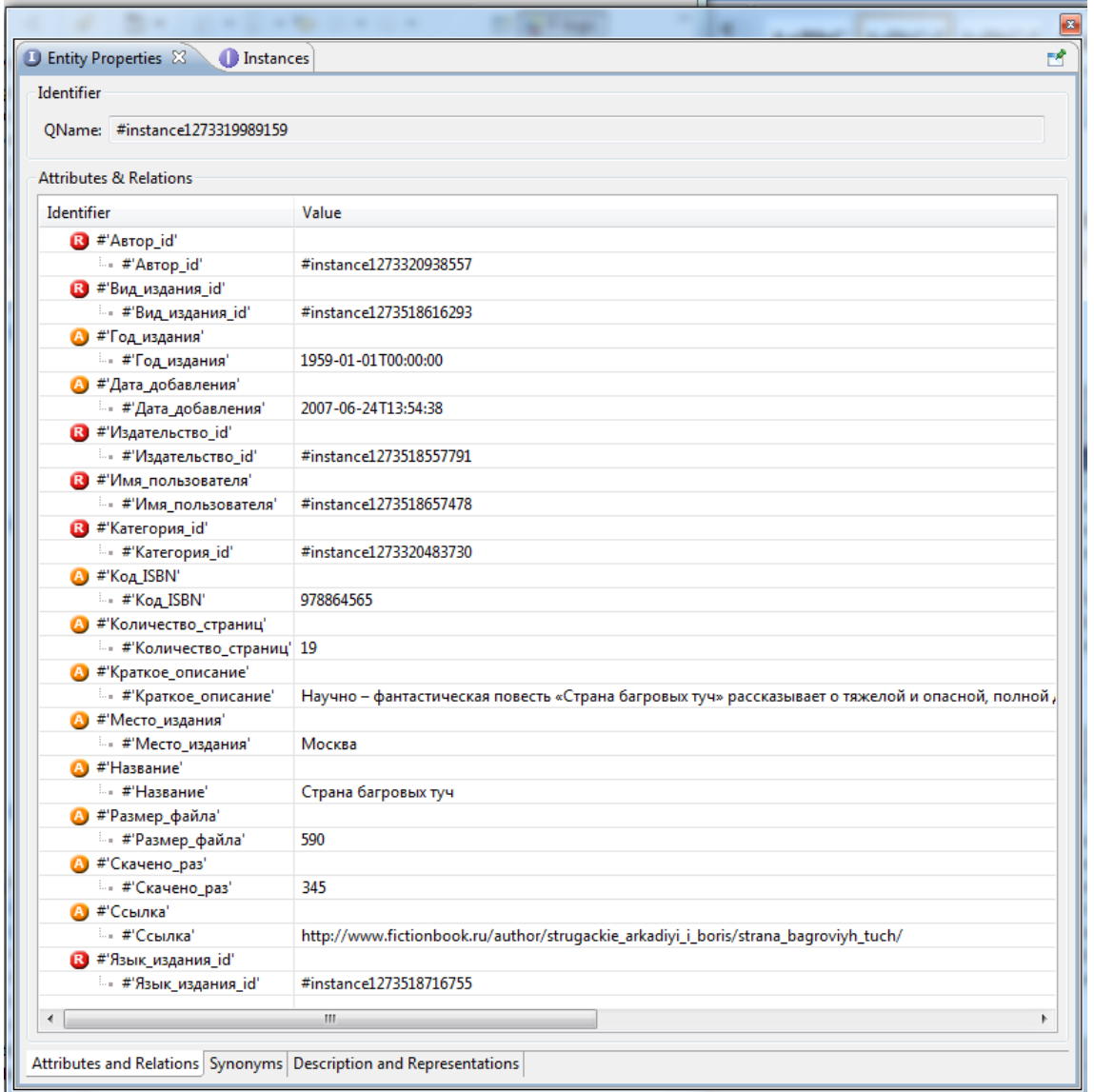

Рис. 2. Пример описания экземпляра концепта

После заполнения онтологии экземплярами концептов и формирования их данных становится возможным осуществлять поиск информации. С этой целью следует создать запрос по интересующему пользователя концепту, а затем выполнить его.

Например, сформируем запрос для поиска всех книг написанных братьями Стругацкими. Для этого следует выбрать концепт «Книга» и в выпадающем меню выбрать пункт «*New query*». В появившемся окне необходимо отметить галочками те атрибуты, которые нужны для вывода результата. После нажатия на кнопки «Автор» следует задать имя автора книг и выполнить запрос (рис. 3).

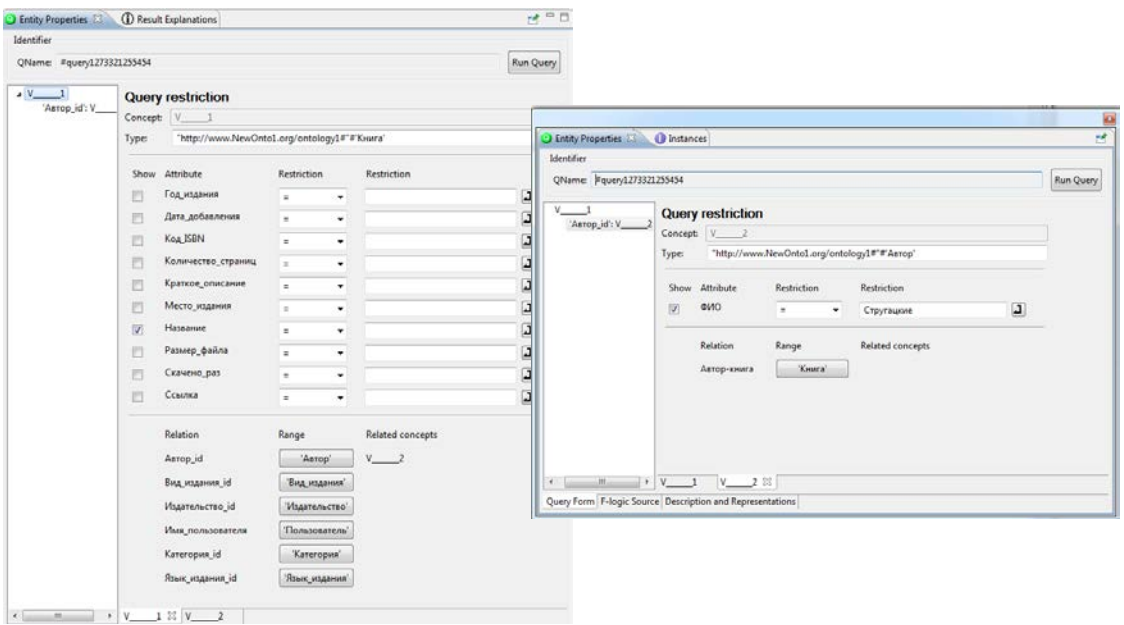

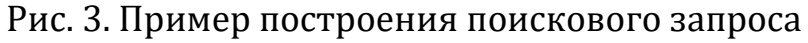

# Результат его выполнения приведен на рис. 4.

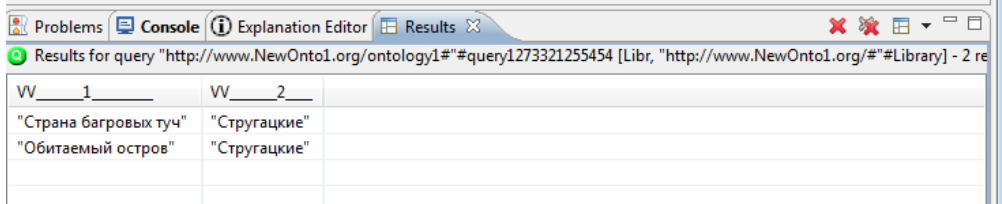

#### Рис. 4. Результат выполнения поискового запроса

Редактор *OntoStudio* содержит средства для создания сети понятий, чтобы наглядно продемонстрировать концепты и отношения между ними (рис. 5). В данную сеть можно также включить атрибуты концептов.

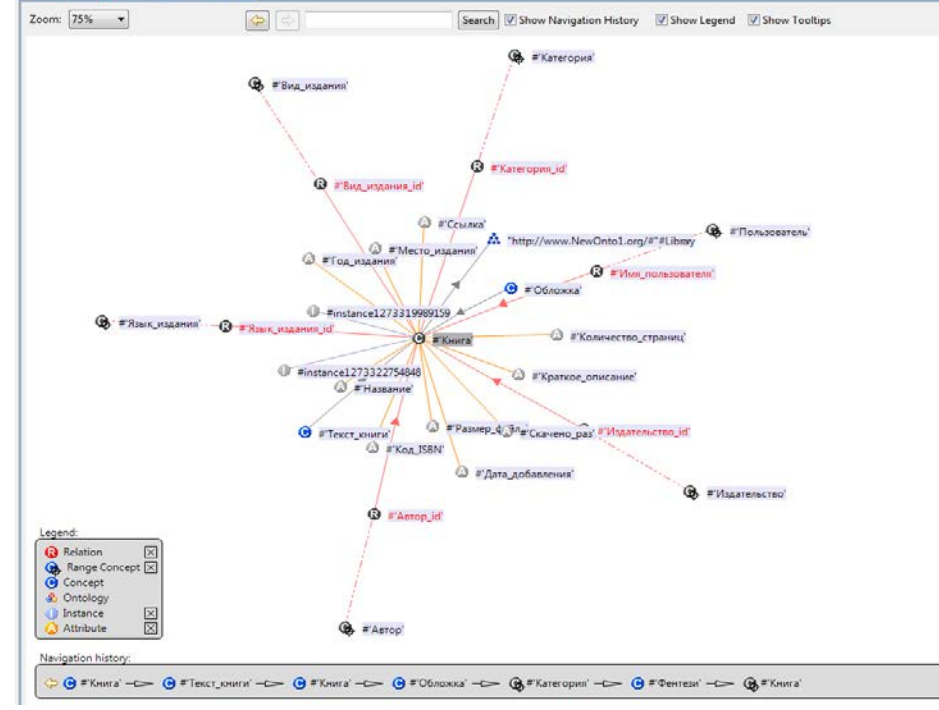

Рис. 5. Визуализация предметной онтологии в *OntoStudio*

Таким образом, программный продукт *OntoStudio* очень удобен для построения онтологии ПрО. Он содержит различные инструменты для рассмотрения всей ПрО как единого целого и обеспечивает возможность создания конкретных экземпляров концептов ПрО.

### **Литература**

- 1. Башмаков А.И., Башмаков И.А. Интеллектуальные информационные технологии: Учеб. пособие. –М.: Изд-во МГТУ им. Н.Э. Баумана, 2005. – 304 с.
- 2. Варшавский П.Р., Куриленко И.Е., Михайлов И.С. Программное обеспечение интеллектуальных систем: учебное пособие / – М.: Издательский дом МЭИ, 2011. – 64 с.
- 3. Куриленко И.Е. Современные методологии разработки программных средств: учебное пособие / – М.: Издательский дом МЭИ, 2011. – 112 с.

# **Контрольные вопросы**

- 1. Охарактеризуйте различные интерпретации понятия «онтология».
- 2. Как представляется модель онтологии?
- 3. Что такое модель расширенной онтологии? Охарактеризуйте ее компоненты.
- 4. Какие этапы построения онтологии предусмотрены стандартом *IDEF5*?
- 5. Каково назначение онтологии верхнего уровня? Приведете примеры таких онтологий.
- 6. Каково назначений онтологии предметного уровня? Приведете примеры таких онтологий.
- 7. Перечислите основные возможности редактора онтологий *OntoStudio.*